### Φυσική περιγραφή του Cisco Unified IP Phone 3905

Το Cisco Unified IP Phone 3905 είναι ένα τηλέφωνο μιας γραμμής. Τα κουμπιά κοντά στο ακουστικό παρέχουν άμεση πρόσβαση σε πολλές λειτουργίες.

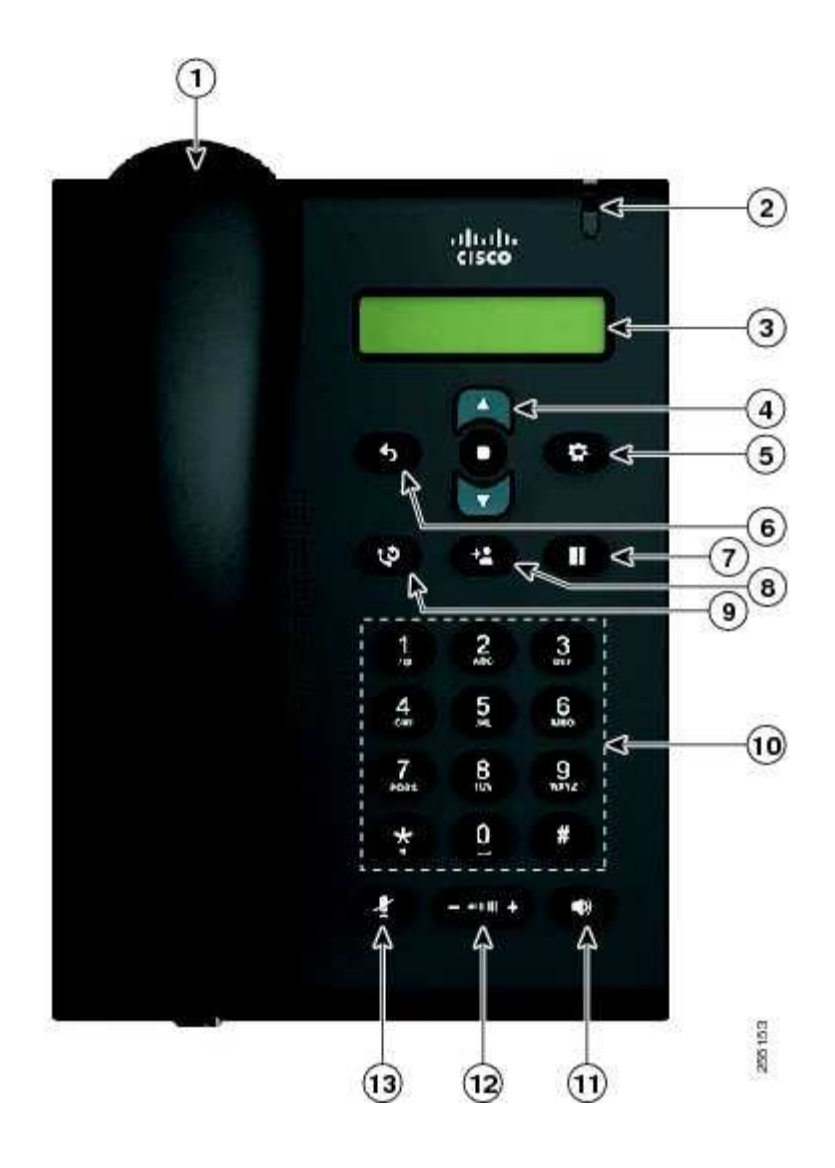

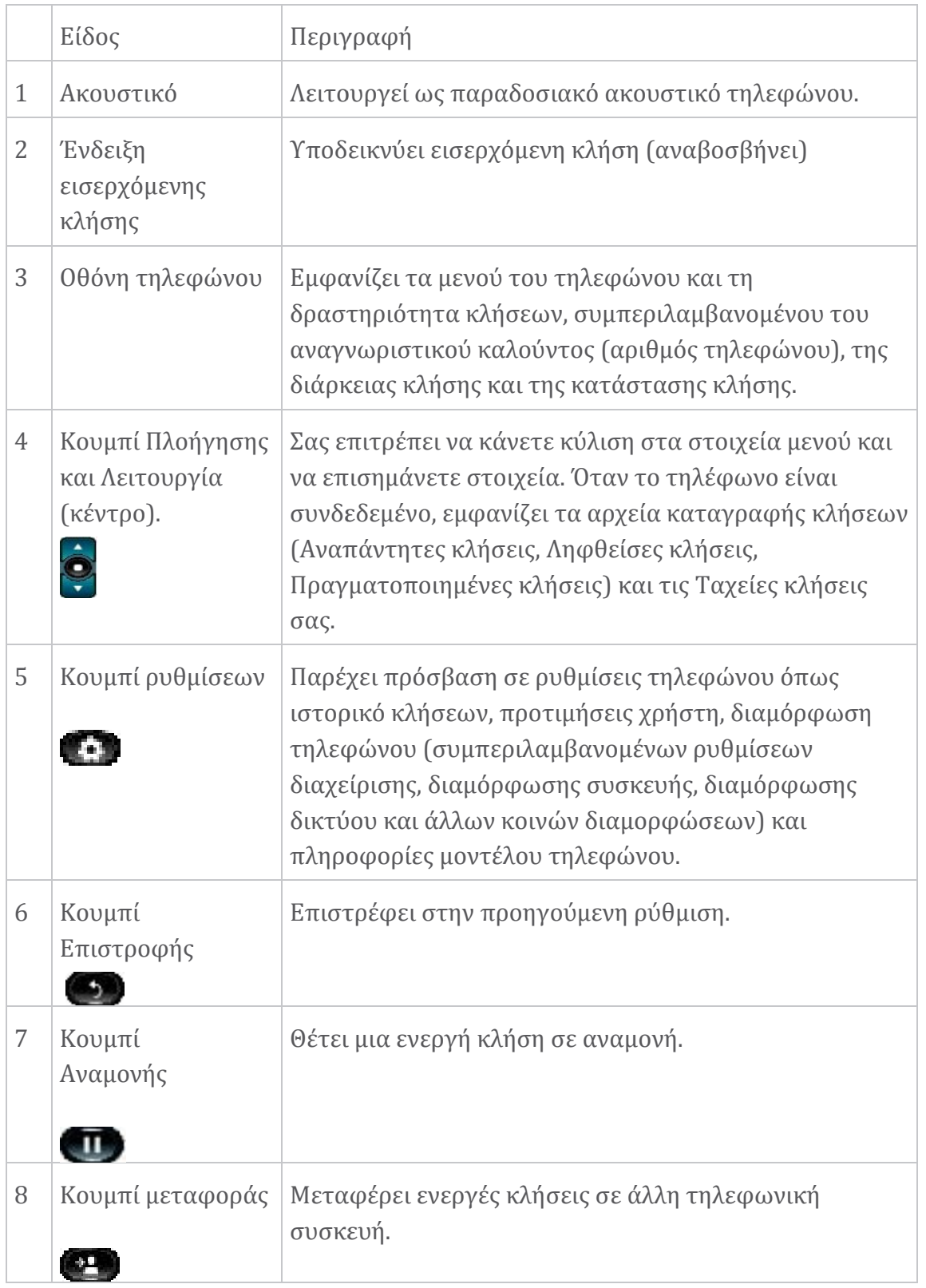

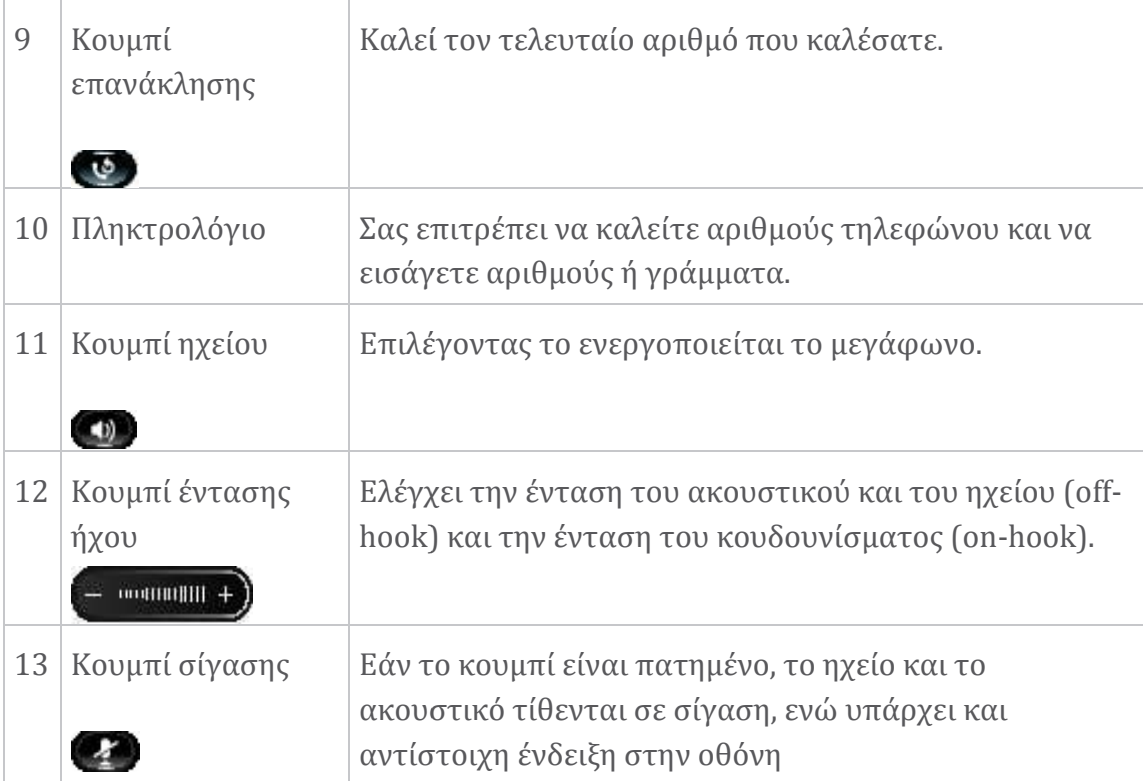

### Συνδέσεις τηλεφώνου

Παρακάτω φαίνονται όλες οι θύρες από την πίσω όψη της συσκευής:

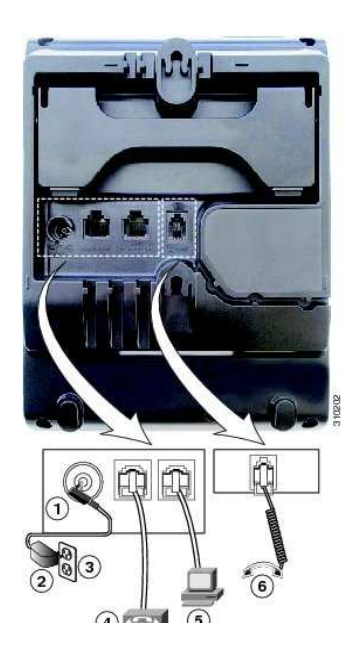

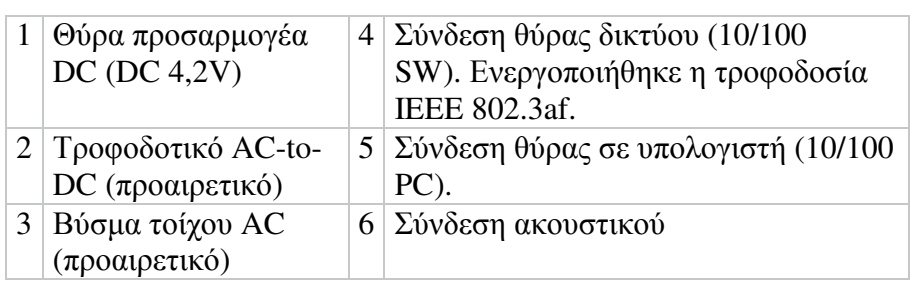

### Ρύθμιση του υποστηρίγματος ακουστικού

Μπορείτε να ρυθμίσετε το υπόλοιπο ακουστικού ενός επιτοίχιου τηλεφώνου έτσι ώστε ο δέκτης να μην γλιστράει από τη βάση όπως φαίνεται παρακάτω:

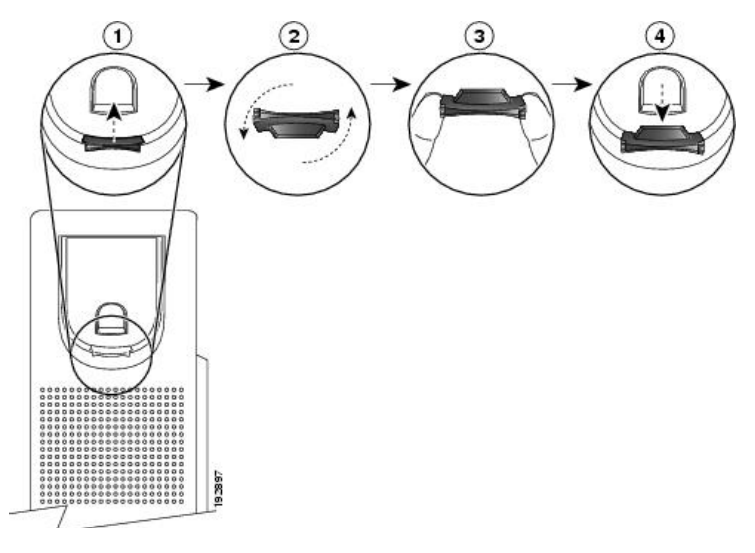

# Πραγματοποιήστε μια κλήση

Χρησιμοποιήστε μία από τις ακόλουθες μεθόδους για να πραγματοποιήσετε μια κλήση:

- Σηκώστε το ακουστικό και καλέστε τον αριθμό.
- Καλέστε τον αριθμό και, στη συνέχεια, σηκώστε το ακουστικό.
- Καλέστε τον αριθμό και, στη συνέχεια, σηκώστε το ακουστικό.<br>• Καλέστε τον αριθμό και, στη συνέχεια, πατήστε το κουμπί **Ηχείο Ο.**
- Πατήστε το κουμπί **ηχείου** και, στη συνέχεια, καλέστε τον αριθμό.

# Απαντήστε σε μια κλήση

- Σηκώστε το ακουστικό.
- Εάν χρησιμοποιείτε το ηχείο, πατήστε το ηχείο, πατήστε το κουμπί **Ηχείο** .

# Τερματισμός κλήσης

- Κλείστε το ακουστικό.
- Εάν χρησιμοποιείτε μεγάφωνο, πατήστε το κουμπί **Ηχείο <u>του</u> .**

## Ρυθμίστε την Ένταση

- Κατά τη διάρκεια μιας κλήσης, πατήστε το Κατά **+** ή **-** στο κουμπί **ΕΝΤΑΣΗ**  για να αυξήσετε ή να μειώσετε την ένταση αντίστοιχα.
- Πατήστε το **+** ή **-** στο κουμπί **ΕΝΤΑΣΗ** ενώ το ακουστικό βρίσκεται στη βάση του και το το τηλέφωνο είναι αδρανές.

# Σίγαση μιας κλήσης

- Για να ενεργοποιήσετε τη Σίγαση, Σίγαση, πατήστε το κουμπί **Σίγαση**
- Για να απενεργοποιήσετε τη τη Σίγαση, ξαναπατήστε το κουμπί **Σίγαση**.

# Επανάκληση ενός αριθμού Επανάκληση ενός

Για να καλέσετε ξανά τον αριθμό που καλέσατε πιο πρόσφατα:

- Πατήστε το κουμπί **επανάκλησης** .
- Για να πραγματοποιήσετε πραγματοποιήσετε την κλήση, λάβετε έναν τόνο κλήσης στη γραμμή γραμμή και, στη συνέχεια, πατήστε το κουμπί **Επανάκληση** .

### Μεταφορά κλήσης

Η Μεταφορά σάς επιτρέπει να ανακατευθύνετε μια συνδεδεμένη κλήση από το τηλέφωνό σας σε έναν άλλο αριθμό.

#### **Διαδικασία**

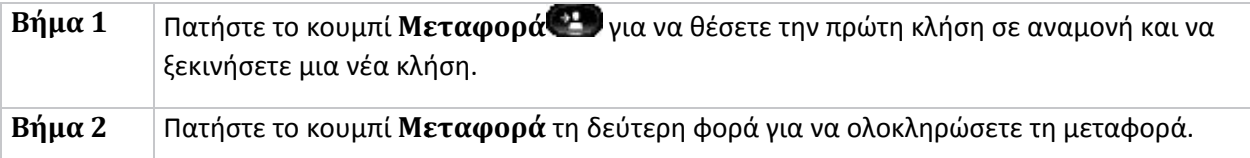

### Αναμονή/Συνέχιση κλήσης

#### **Διαδικασία**

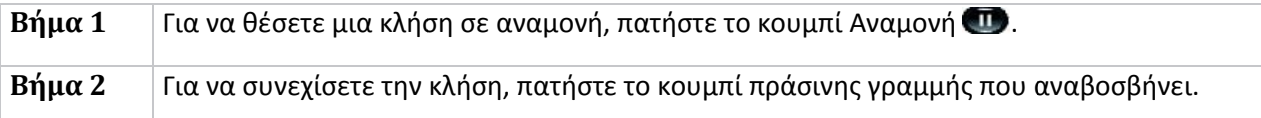

## Προώθηση κλήσης / / όλων

H προώθηση κλήσεων σάς επιτρέπει να προωθείτε κλήσεις κλήσεις σε έναν άλλο αριθμό. άλλο

#### **Διαδικασία**

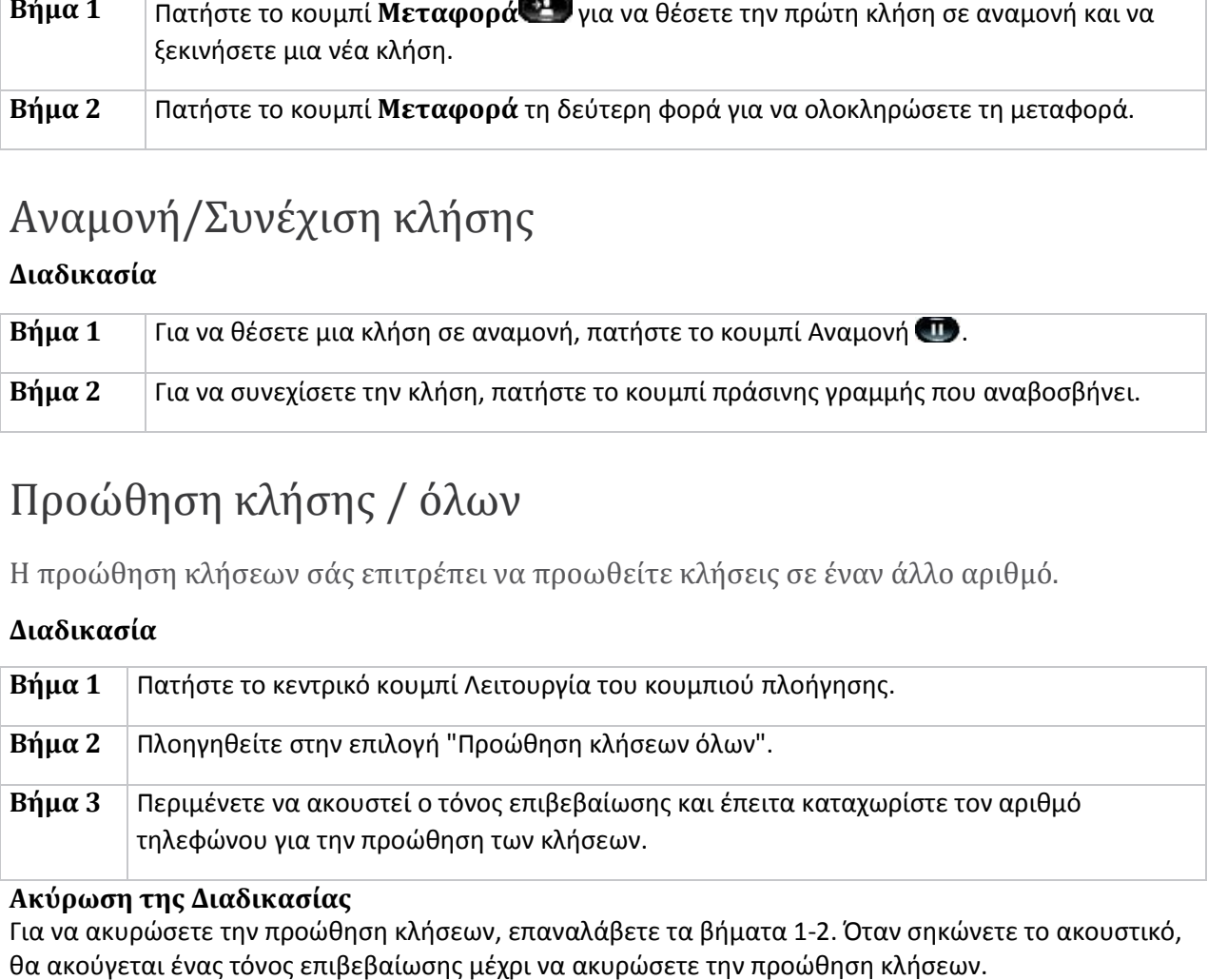

#### **Ακύρωση της Διαδικασίας**

Για να ακυρώσετε την προώθηση κλήσεων, επαναλάβετε τα βήματα 1-2. Όταν σηκώνετε το ακουστικό, θα ακούγεται ένας τόνος επιβεβαίωσης μέχρι να ακυρώσετε την προώθηση κλήσεων.

## Διάσκεψη

Όταν μιλάτε σε μια κλήση, χρησιμοποιήστε τη Διάσκεψη για να καλέσετε έναν άλλο συνομιλητή και να τον προσθέσετε στην κλήση.

1. Από μια συνδεδεμένη κλήση (που δεν βρίσκεται σε αναμονή), πατήστε και αφήστε το διακόπτη του ακουστικού για να ακούσετε τον ήχο κλήσης.

2. Σχηματίστε τον αριθμό τηλεφώνου του συμμετέχοντα που θέλετε να προσθέσετε στη διάσκεψη.

3. Πατήστε και αφήστε ελεύθερο ξανά το διακόπτη κλήσης (πριν ή μετά την απάντηση του αποδέκτη).

# Παραλαβή κλήσης (Call Pickup)

H Παραλαβή κλήσης σάς επιτρέπει να απαντάτε σε μια κλήση που χτυπάει στο τηλέφωνο ενός συναδέλφου σας, ανακατευθύνοντας την κλήση στο τηλέφωνό σας.

Υπάρχουν δύο τρόποι να κάνετε παραλαβή μιας κλήση:

- 1. Παραλαβή/Pick Up—Σας επιτρέπει να απαντάτε σε μια κλήση που κουδουνίζει σε άλλο τηλέφωνο εντός της ομάδας παραλαβής κλήσεων. Εάν είναι διαθέσιμες πολλές κλήσεις για λήψη, το τηλέφωνό σας λαμβάνει πρώτα την παλαιότερη κλήση (την κλήση που κουδουνίζει για το μεγαλύτερο χρονικό διάστημα).
- 2. Ομαδική παραλαβή/GPickup—Σας επιτρέπει να απαντάτε σε μια κλήση σε ένα τηλέφωνο που βρίσκεται εκτός της ομάδας παραλαβής κλήσεων:
	- a. Χρήση αριθμού παραλαβής ομάδας (παρέχεται από τον διαχειριστή του συστήματός σας).
	- b. Κλήση του αριθμού του τηλεφώνου που κουδουνίζει εάν ο άμεσος αριθμός του χρήστη προορισμού υπάρχει σε μία από τις συσχετισμένες ομάδες του τρέχοντος χρήστη.

Ο διαχειριστής του συστήματός σας ρυθμίζει την ομάδα παραλαβής κλήσεων στην οποία βρίσκεστε και τα κουμπιά παραλαβής κλήσεων ανάλογα με τις ανάγκες χειρισμού κλήσεων και το περιβάλλον εργασίας σας.

Για πρόσβαση στην Παραλαβή κλήσεων:

### **Διαδικασία**

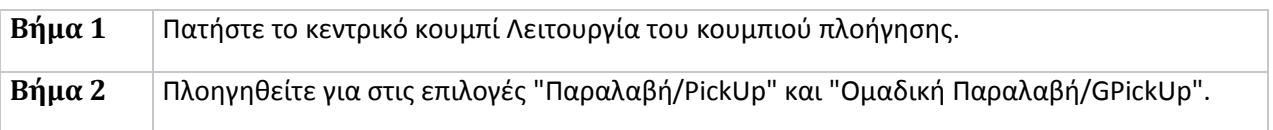